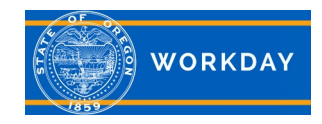

## **This Quick Reference Guide discusses where cost center numbers are located in Workday and how they are used.**

## **Cost Centers in the Organization Assignments**

Organization Assignments in Workday are used as a grouping resource for positions to support particular business functions like reporting.

The Cost Center is one of five key fields assigned in the Organization Assignments. The fields assigned in the Position Restrictions will feed to the Position page. The Cost Center from the Position page will feed to the worker's Default Organization Assignment in the Pay page. Positions that are paid through the Payroll system must have a cost center assigned.

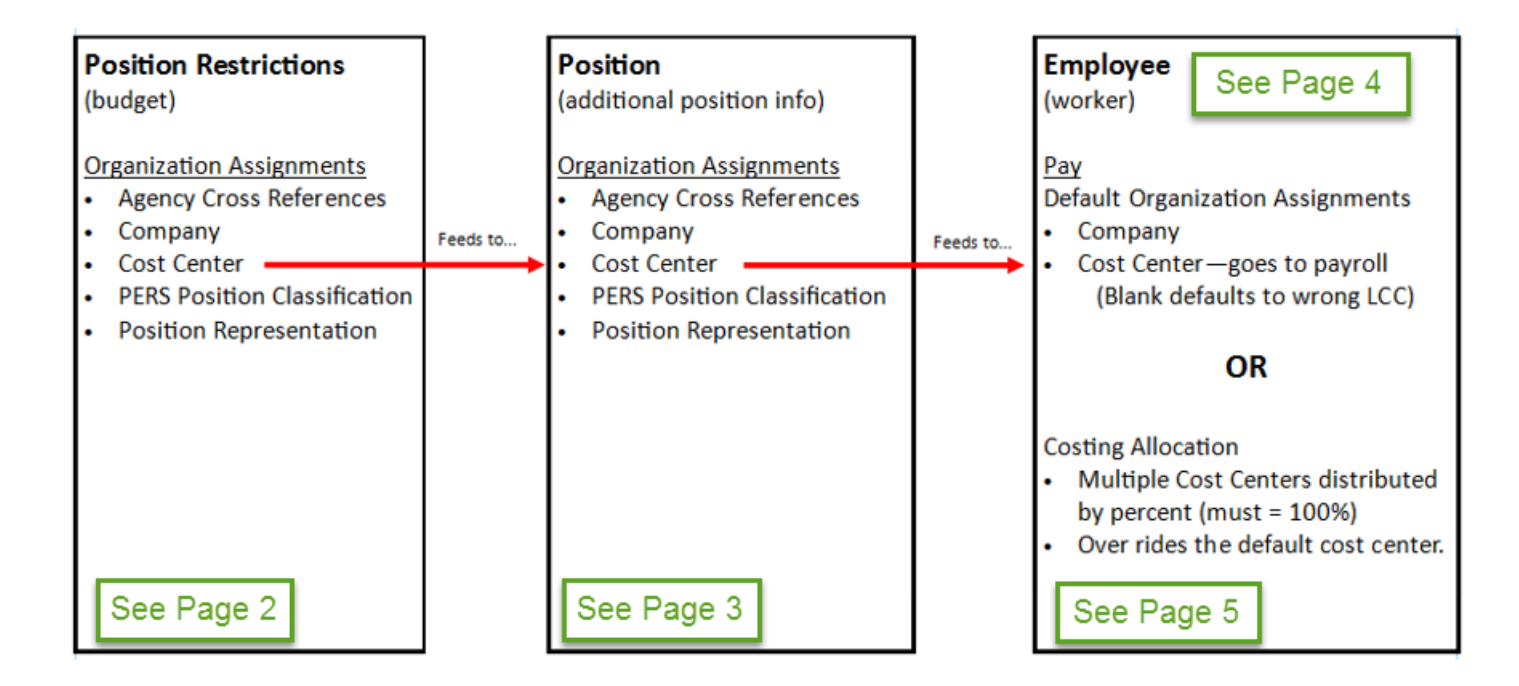

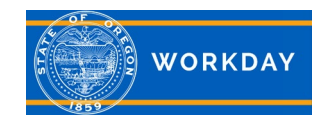

**Quick Reference Guide**

#### **Cost Center on the Position Restrictions**

Below is the Position Restrictions page showing the five Organization Assignments. If changes are needed, this is the page where the changes will be made.

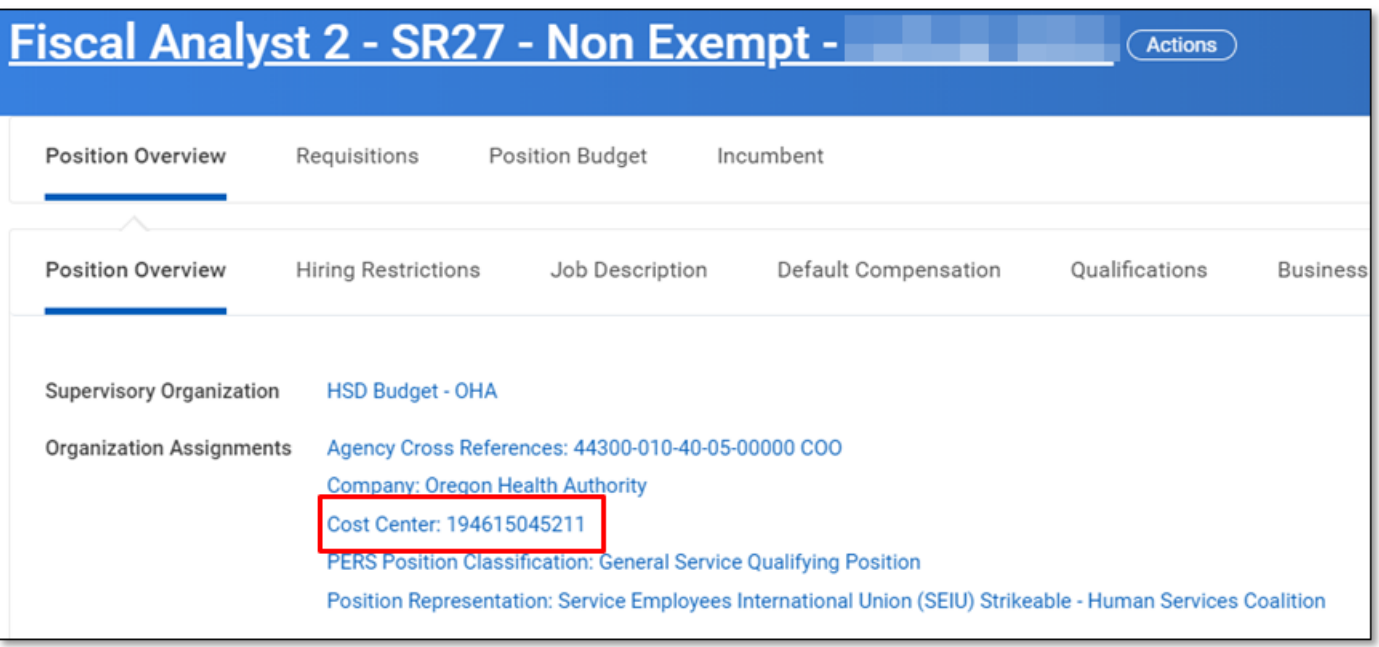

Refer to the following job aid instructions on how to maintain these fields. [Organizational Assignments and Default Cost Center on a Position](https://www.oregon.gov/das/HR/Documents/Position%20Management_%20Change%20or%20Add%20Organizational%20Assignments%20of%20a%20Position.pdf)

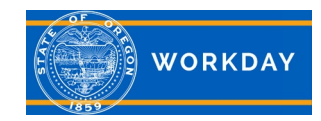

# **Cost Center & Cost Allocations**

**Quick Reference Guide**

#### **Cost Center on the Position**

Below is the view of the Position page showing the five Organization Assignments.

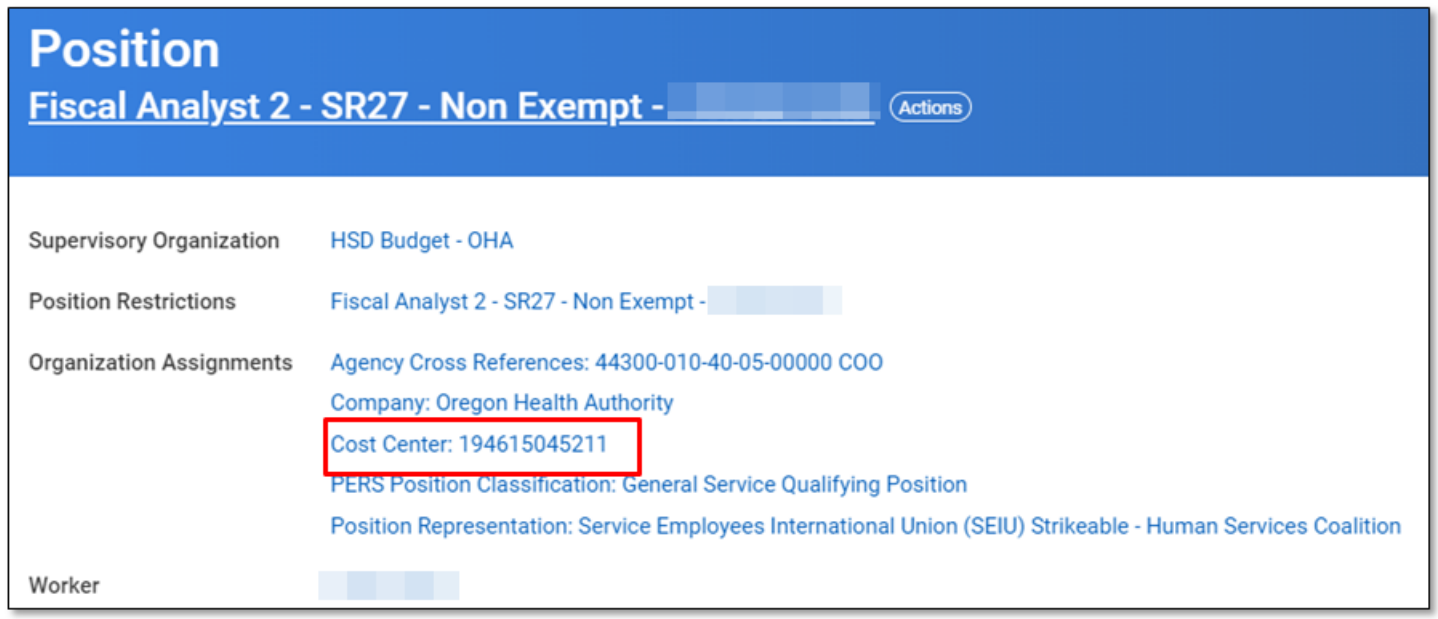

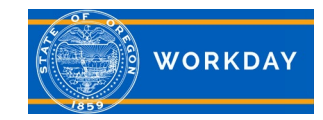

# **Quick Reference Guide Cost Center & Cost Allocations**

#### **Cost Center on the Worker**

On the worker profile page, on the Pay tab, the default Cost Center on the worker reflects the Organization Assignments on the Position page. This is the cost center that will go to Payroll if no other costing allocations have been assigned.

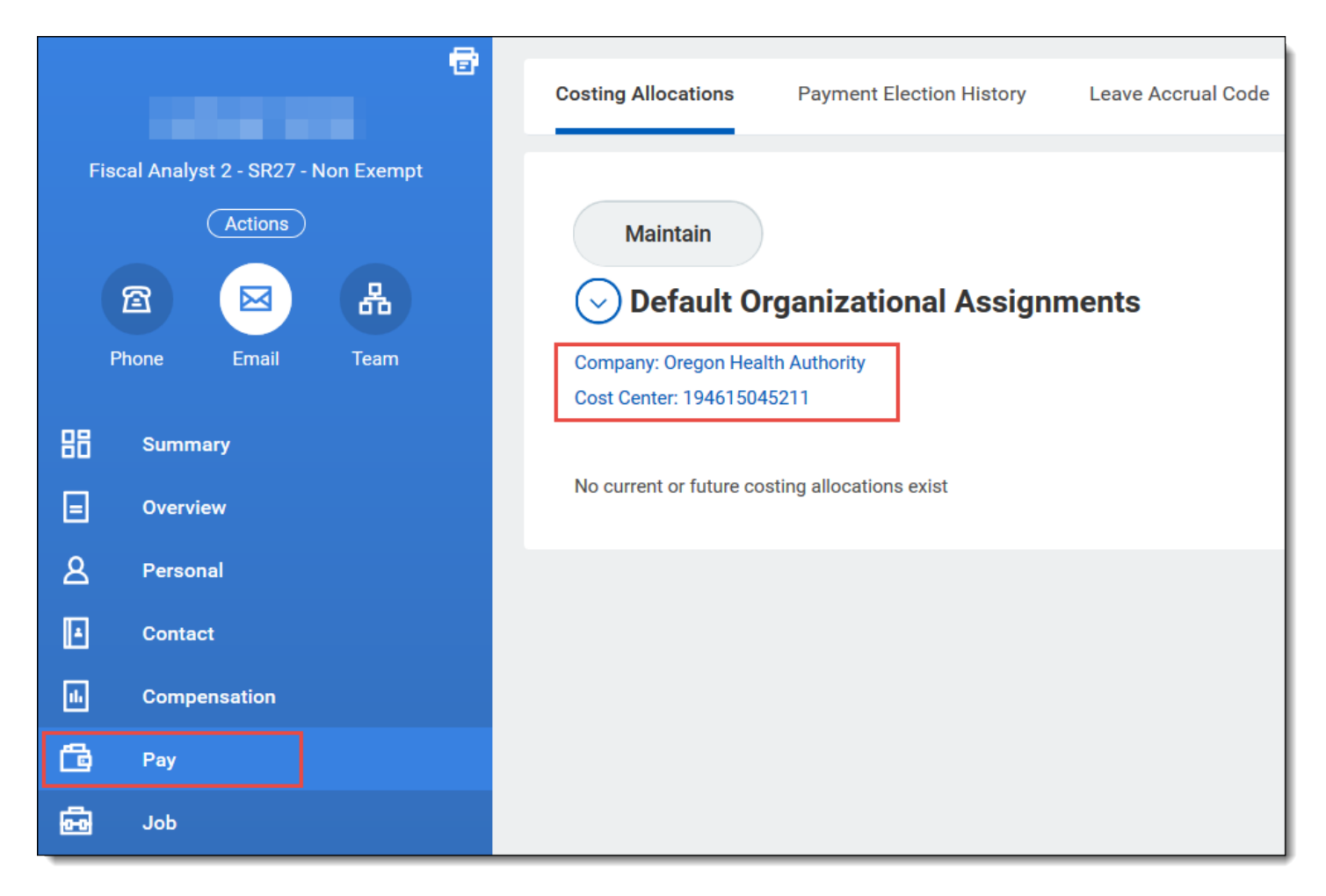

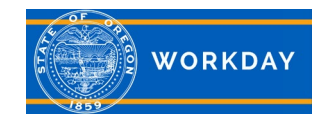

#### **Costing Allocation on the Worker**

Additional cost centers can be added to a worker as a Costing Allocation.

The Cost Center from the Organization Assignments will still show as the default, but the Costing Allocation will override the default when it is assigned.

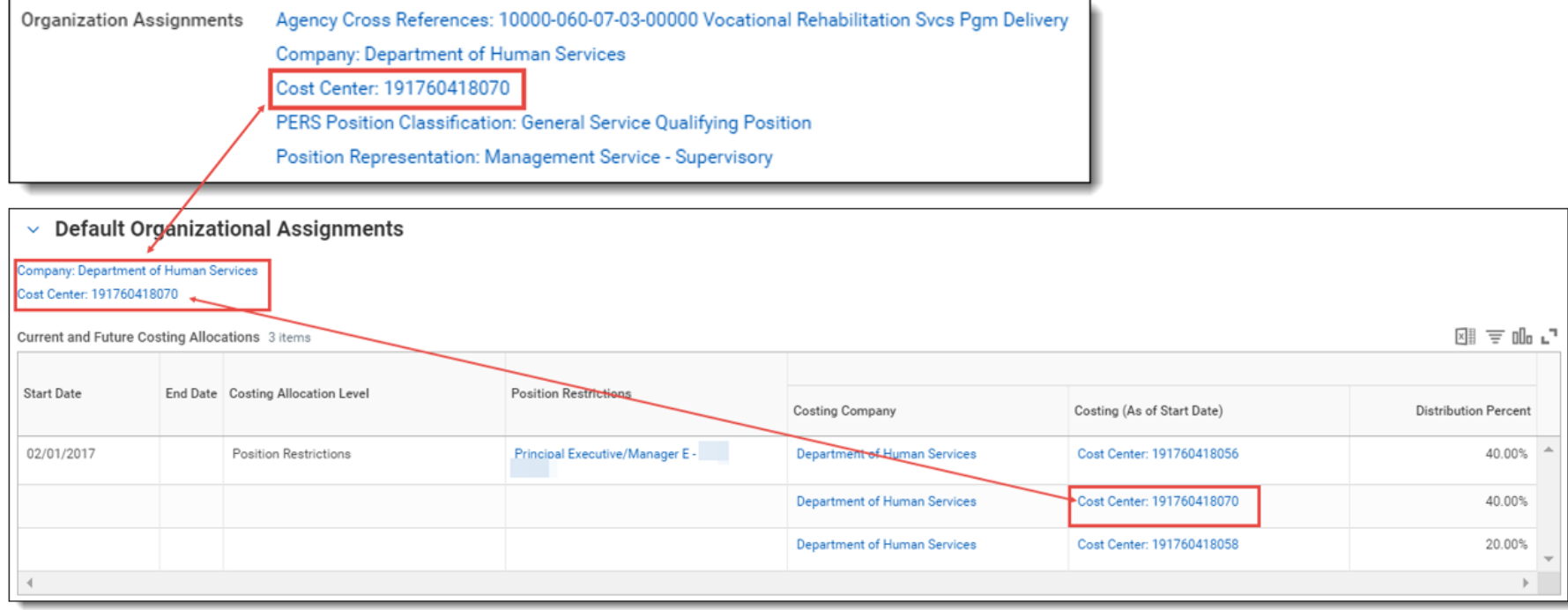

Refer to the following job aid instructions on how to add or change the costing allocation on a worker: [Cost Allocation on Worker](https://www.oregon.gov/das/HR/Documents/PositionManagement_Cost%20Allocation%20on%20Worker.pdf)

#### **Other Issues to Note**

Cost Center or Costing Allocation Changes – Be careful when back dating cost center or costing allocation changes. Check the Business Process History on the position to ensure any changes you need to make will not interfere with prior actions or actions that are still in progress.